# **MOXA NPort W2150/2250 Plus Series Quick Installation Guide**

**Fourth Edition, July 2012**

## **1. Overview**

The NPort W2150/2250 Plus wireless device servers are an ideal choice for connecting serial devices such as PLCs, meters, and sensors to an IP-based wireless LAN or Ethernet LAN.

## **Features**

- Link any serial device to an IEEE 802.11a/b/g network.
- 1 and 2-port RS-232/422/485 models, up to 921.6 Kbps.
- Web-based configuration over Ethernet or wireless LAN.
- Enhanced security for remote configuration with HTTPS, SSH.
- Secure data access with WEP, WPA, WPA2.
- Built-in WLAN site survey tool.
- Wireless roaming when signal strength goes below user-defined roaming threshold.
- Per-port offline port buffering and serial data log.
- Dual power inputs via power jack and terminal block.

# **2. Package Checklist**

Before installing the NPort W2150/2250 Plus device server, verify that the package contains the following items:

- 1 NPort W2150 Plus, NPort W2150 Plus-T, NPort W2250 Plus, or NPort W2250 Plus-T.
- Document and Software CD.
- RJ45 to RJ45 cross-over Ethernet cable.
- Power adaptor (not including wide temperature models).
- Warranty Statement.
- Quick Installation Guide.

*Optional Accessories*

- DK-35A (35 mm DIN-Rail Mounting Kit).
- Power jack to terminal block power cable (P/N: 9199000000900).

*Note: Notify your sales representative if any of the above items are missing or damaged.*

## **3. Hardware Introduction**

The NPort W2150 Plus models have one serial port, and the NPort W2250 Plus models have two serial ports. All models support RS-232/422/485 operation with 8-pin RJ45 connectors, and include one 10/100M Ethernet port.

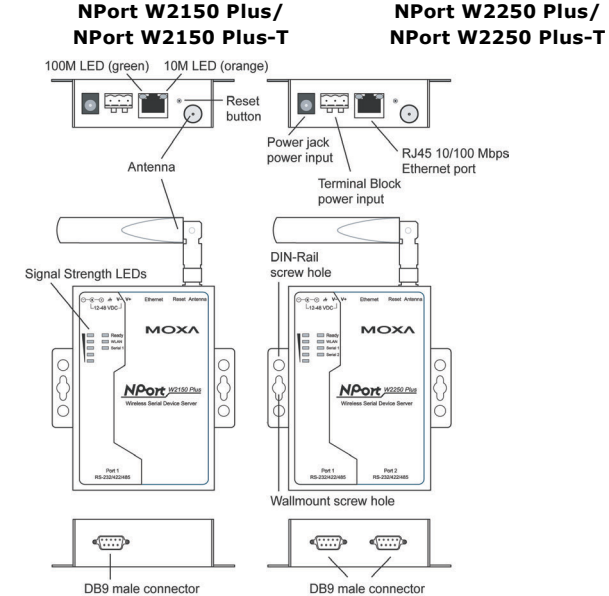

**Reset Button—**The reset button is used to load factory default settings. Use a pointed object to hold the reset button down for 5 seconds to load factory defaults.

## **End Panel LED Indicators**

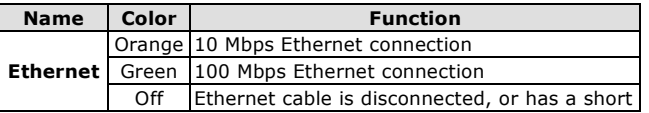

### **Top Panel LED Indicators**

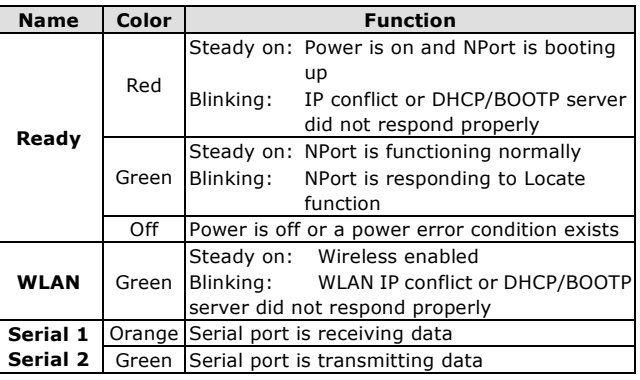

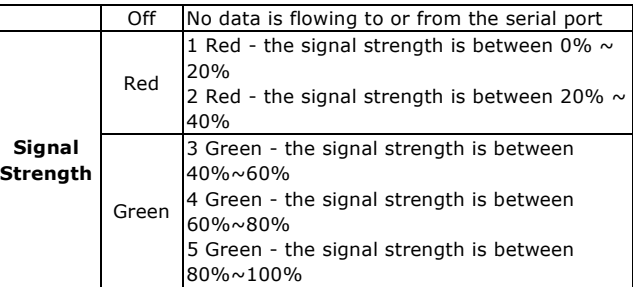

# **4. Pull High/Low Resistors for RS-422/485**

You may need to set the pull high/low resistors when termination resistors are used for certain RS-422 or RS-485 environments.

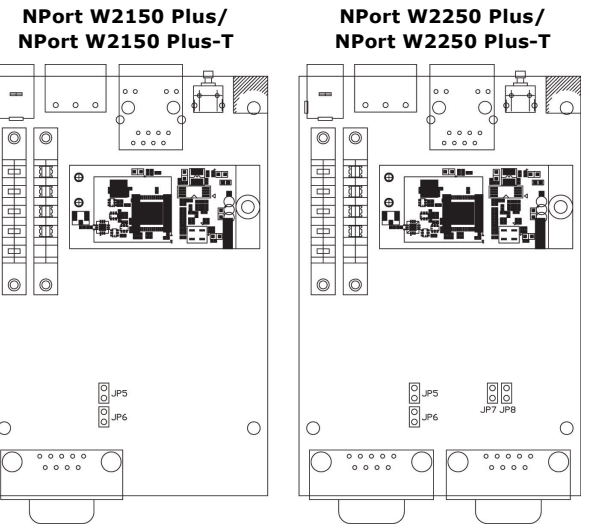

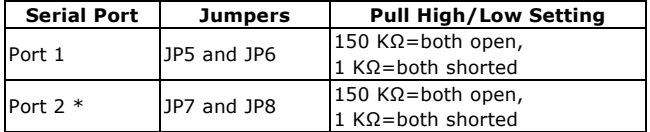

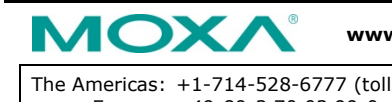

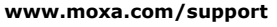

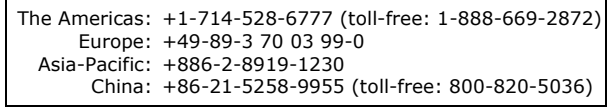

2009 Moxa Inc. All rights reserved.

**NPort W2250 Plus/**

#### \* NPort W2250 Plus Series only

**NOTE** Do not use the 1 KΩ setting while in RS-232 mode. Doing so will degrade the RS-232 signals and reduce the effective communication distance.

## **5. First-time Hardware Installation**

- STEP 1: After removing the NPort W2150/2250 Plus from the box, use a cross-over Ethernet cable to connect the NPort's RJ45 Ethernet port directly to your computer's Ethernet port.
- STEP 2: Attach the power adaptor to the NPort and then plug the adaptor into an electrical outlet.
- STEP 3: Configure the NPort W2150/2250 Plus through the Ethernet port. See the next section for software installation information.
- **NOTE** You must connect the Ethernet cable first before powering up your NPort.

#### **6. Software Installation Information**

Insert the Document & Software CD into your PC. A window should open with several options displayed:

- Click **[Install COM Driver]** and follow the on-screen instructions to install the COM drivers.
- Click **[Documents]** and select "NPort W2150/2250 Plus Series User's Manual" to view the user's manual.
- Click **[Install UTILITY]** and follow the on-screen instructions to install the NPort Search Utility. This utility can be used to search for NPort W2150/2250 Plus units on the network.

### **7. Setting the IP Address**

The factory default IP settings are assigned as follows:

LAN: Static: IP = 192.168.126.254; netmask = 255.255.255.0 WLAN Static; IP = 192.168.127.254; netmask = 255.255.255.0

If the NPort is configured for DHCP but the DHCP server cannot be found, the NPort will use factory default IP settings.

- **NOTE** If you have forgotten the NPort's IP address, use the NPort Search Utility from your PC to locate the NPort. After searching the LAN for NPort units, the NPort Search Utility will display the IP address of each unit.
- **NOTE** Only one network interface can be active at a time. If the Ethernet link is active, the WLAN will be inactive. If the WLAN is active, the Ethernet link will be inactive.

Open the web console to make configuration changes as follows:

- STEP 1: Open your web browser.
- STEP 2: In the address bar, enter 192.168.126.254 (the default IP address).
- STEP 3: The web console will open, and the current configuration settings will be displayed.
- STEP 4: For first time users, click the Wizard in the left navigation panel. The wizard will prompt you to configure the IP address, SSID, and security mode. For other settings, use the factory defaults or modify the settings for your application.

#### **8. Pin Assignments and Cable Wiring**

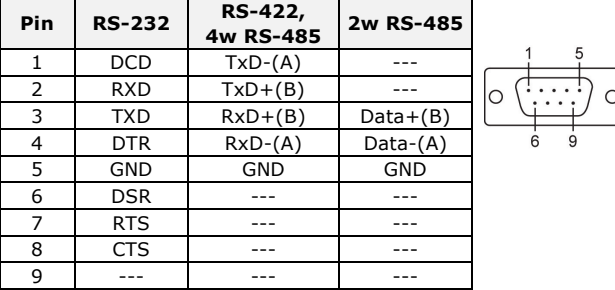

DB9-to-DB25 cables are available as optional accessories for connecting the NPort W2150/2250 Plus to RS-232 serial devices. The cable wiring diagrams are shown below. Female-to-female versions are also available.

#### **Female DB9 to Male DB9**

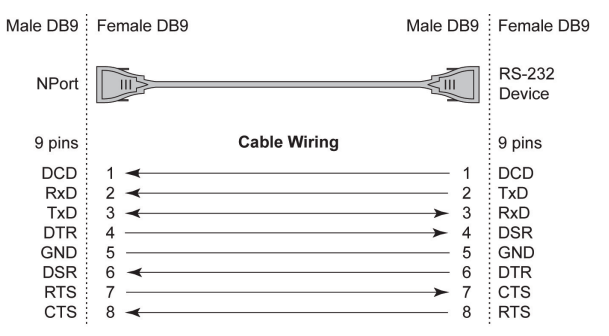

#### **Female DB9 to Male DB25**

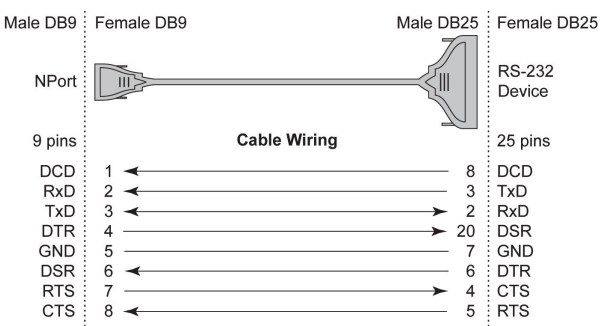

## **9. Specifications**

#### **Power Requirements** Power Input 12 to 48 VDC Power Consumption 560 mA Power Connector Power jack and terminal block **Physical Characteristics** Material Material Aluminum sheet metal (1 mm) Dimensions  $77 \times 111 \times 26$  mm (no ears, no antenna)  $100 \times 111 \times 26$  mm (with ears, no antenna) Antenna Length 109 mm Magnetic Isolation 1.5 KV magnetic isolation built-in **Environmental Limits** Operating Temperature Standard Models: 0 to 55°C (32 to 131°F), 5 to 95%RH Wide Temp. Models: -40 to 75°C (-40 to 167°F), 5 to 95%RH Storage Temperature -20 to 85°C (-4 to 185°F), 5 to 95%RH **Regulatory Approvals** EMC CE: EN55022 Class A/EN55024 ETSI EN 301 489-17, ETSI EN 301 489-1 FCC: FCC Part 17 Subpart B, Class A FCC Part 15 Subpart B, Class A EMS IEC 61000-4-2 (ESD) Level 3 Safety UL: UL60950-1 TÜV: EN60950-1 DSPR: ARIB-STD 33, ARIB-STD 66

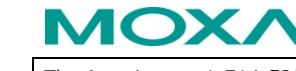

**www.moxa.com/support**

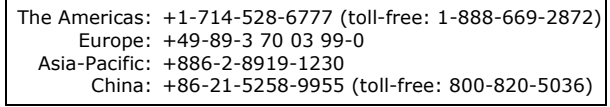

2009 Moxa Inc. All rights reserved.

– 6 –